# メインメニューの使いかた

## メインメニューを利用する

次の機能やアプリ、サービスが利用できます。

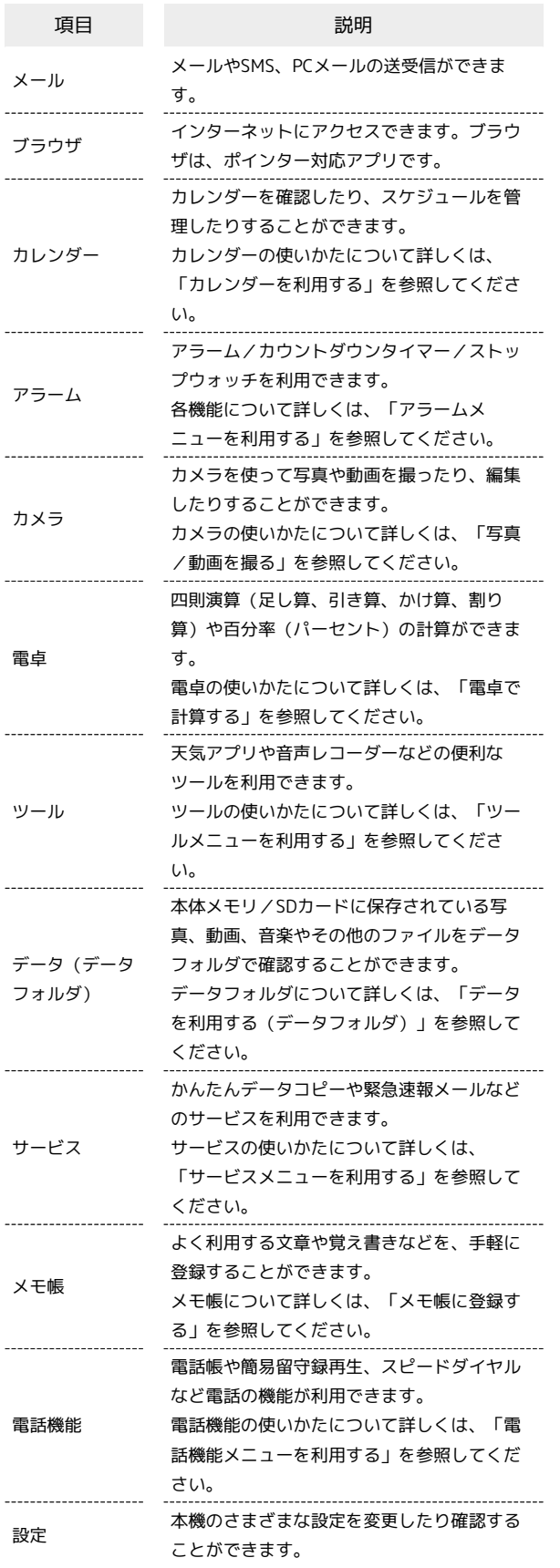

#### $\overline{1}$

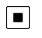

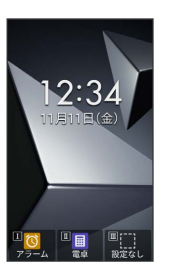

メインメニューが表示されます。

## $\overline{2}$

項目を選択●■

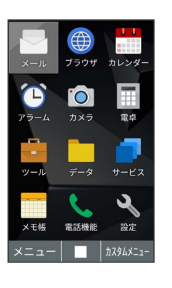

メニューに対応したアプリや機能が起動/表示されます。

·メニューはダイヤルキー ( 1 . )~ 9 × ( ) 、 <del>( X ; ; ; ]</del> 、 <mark>( # ` è</mark> ) に対応 しており、各キーを押すことでもアプリや機能を起動/表示でき ます。

· <sup>2972</sup> を押すと1つ前の画面に戻ります。

#### ■ メインメニュー利用時の操作

メニューのレイアウトを変更する

図 (メニュー) ● レイアウト ● 回 でレイアウトを選 択 → 同

#### メニューのフォントサイズを変更する

図 (メニュー) ● フォントサイズ ● 中 / 大

#### メールメニューを利用する

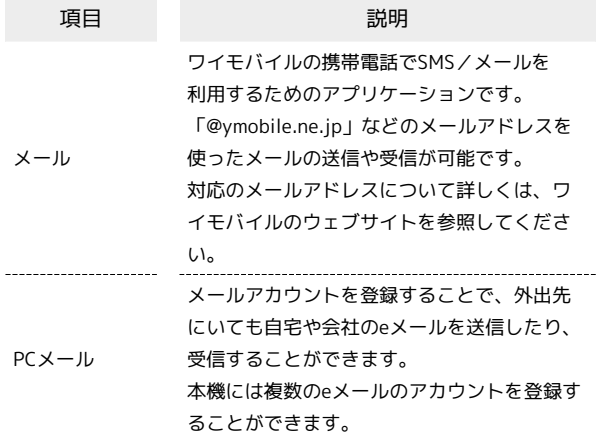

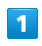

■ ● メール

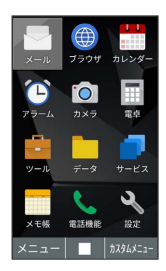

**※ メールメニューが表示されます。** 

## $\overline{2}$

項目を選択●■

**※3** アプリが起動します。

#### ■ アラームメニューを利用する

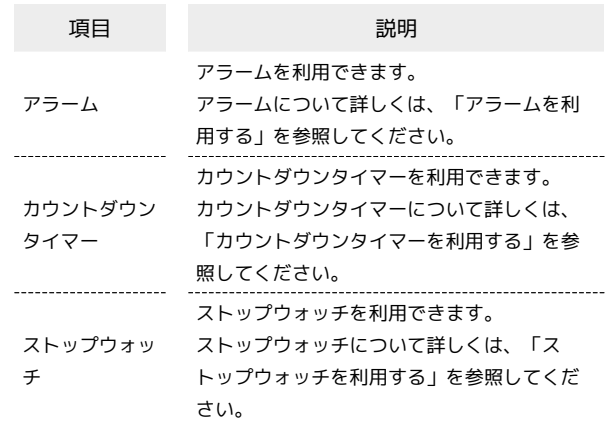

## $\overline{\mathbf{1}}$

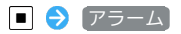

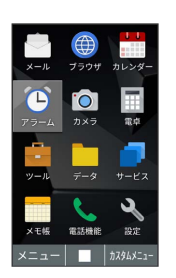

※ アラームメニューが表示されます。

#### $\overline{2}$

項目を選択●■

※ アプリが起動します。

## ツールメニューを利用する

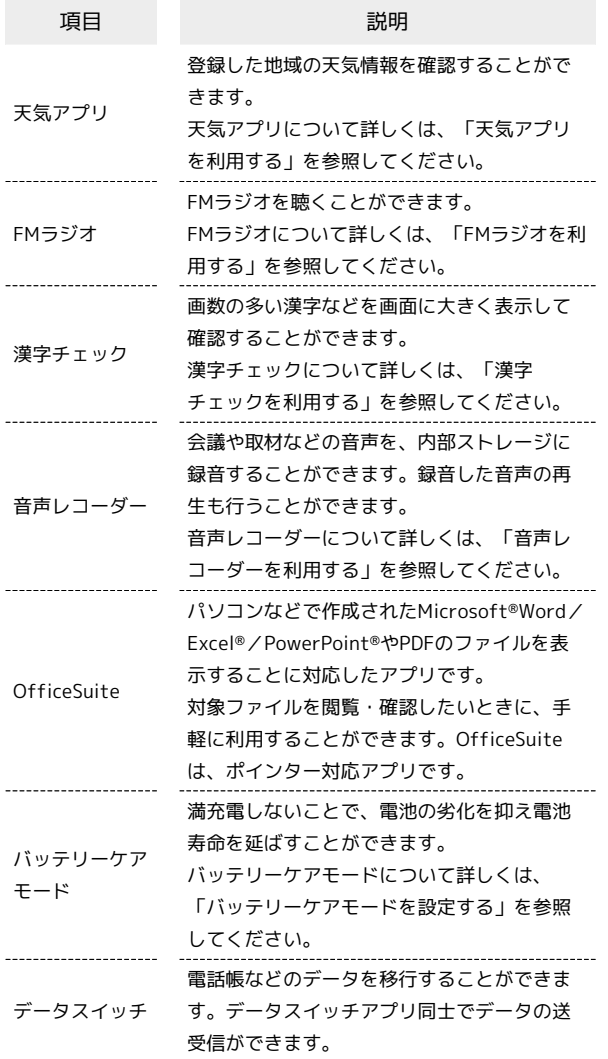

# $\overline{\mathbf{1}}$

■ ● ツール

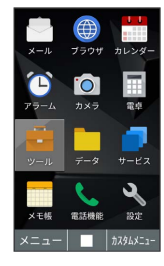

**※**<br>ハールメニューが表示されます。

#### $\overline{2}$

項目を選択●■

※ アプリが起動します。

## サービスメニューを利用する

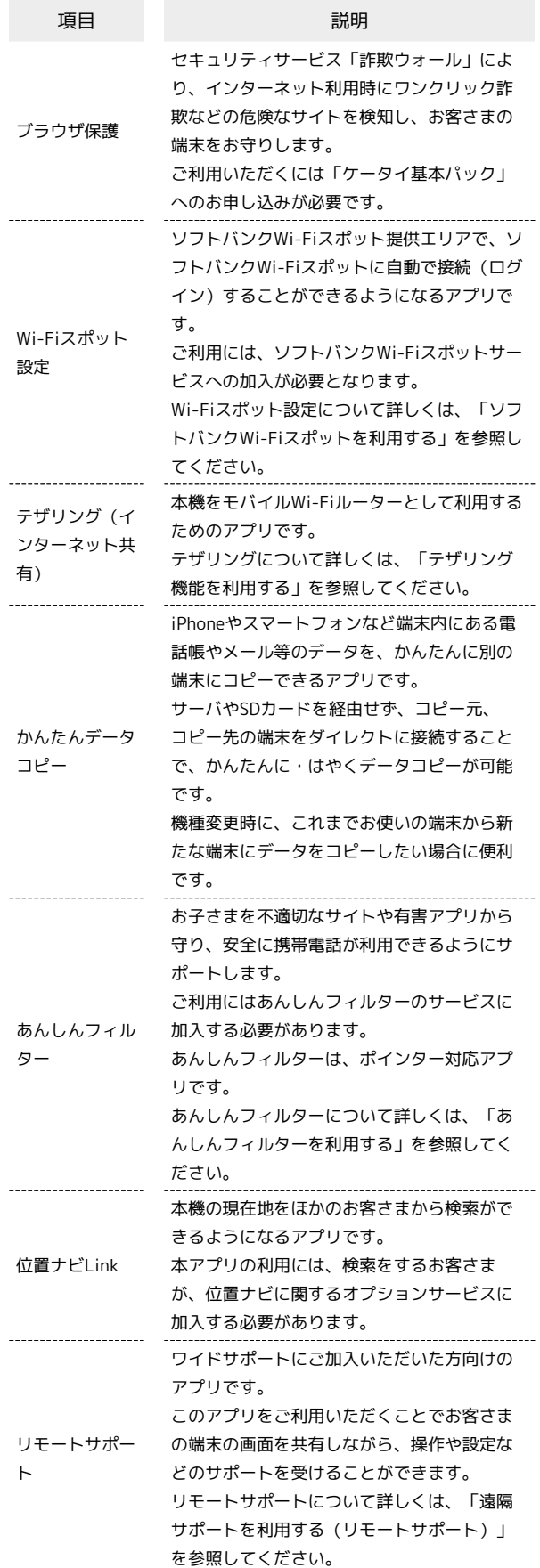

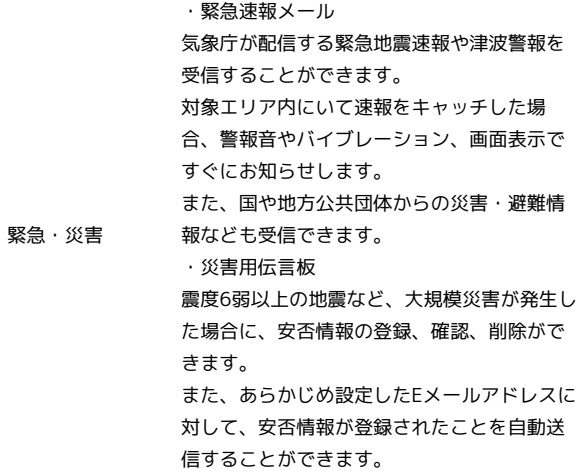

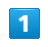

■ ● サービス

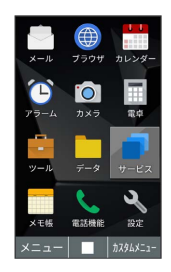

**※3** サービスメニューが表示されます。

 $\overline{2}$ 

項目を選択●■

※※<br>アプリが起動します。

## 電話機能メニューを利用する

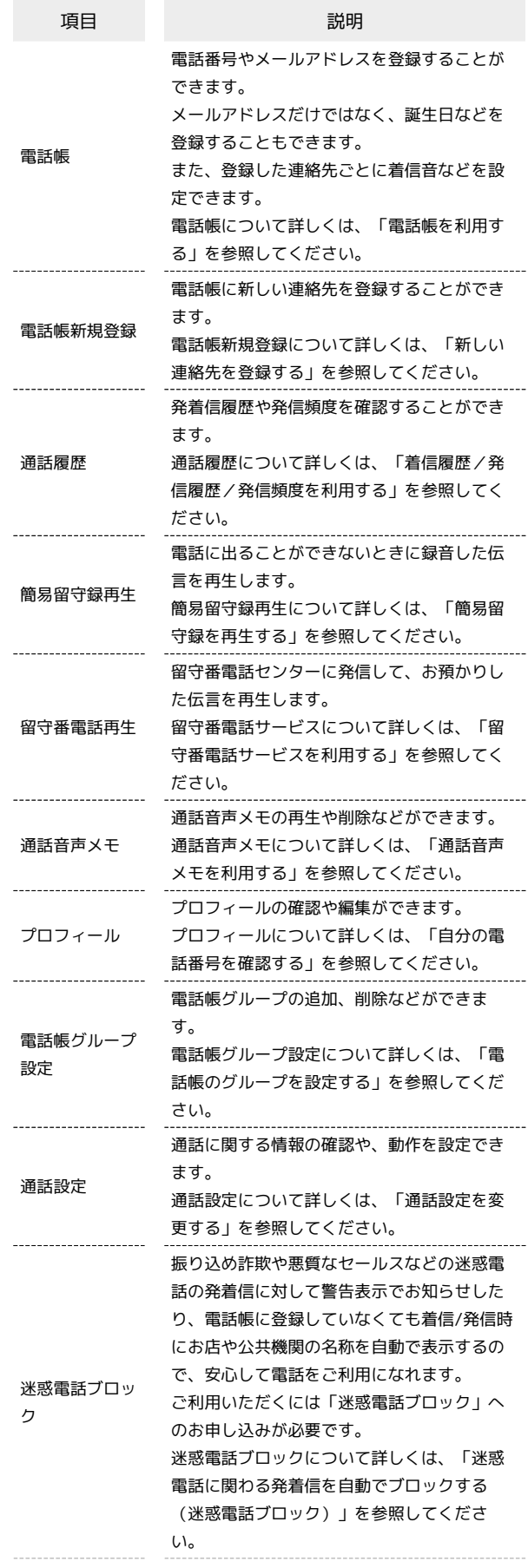

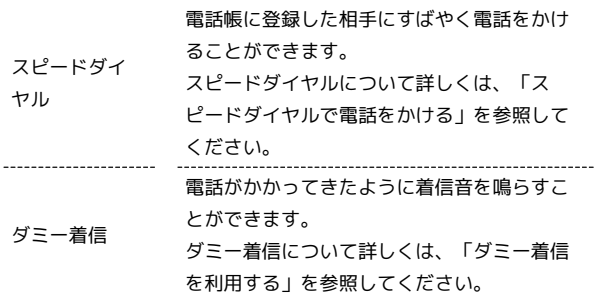

# $\boxed{1}$

■ → 電話機能

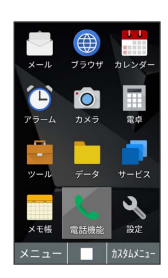

<mark>数</mark><br>電話機能メニューが表示されます。

# $\overline{2}$

項目を選択●■

<mark>※</mark><br>アプリや機能が起動します。

İ